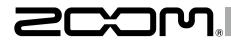

## MultiTrack Field Recorder

**Version 3.0 Supplementary Manual** 

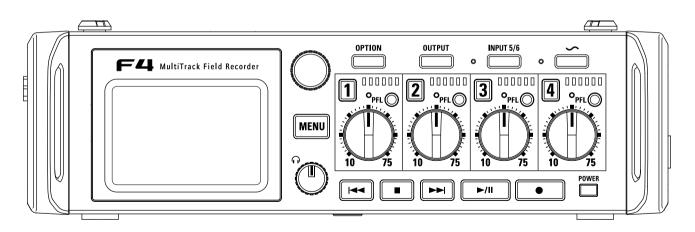

#### © 2019 ZOOM CORPORATION

Copying or reprinting this manual in part or in whole without permission is prohibited.

## Contents

## Functions added in Version 3.0

| Monitoring the input signals of specific tracks (PFL/SOLO)                                 | 03 |
|--------------------------------------------------------------------------------------------|----|
| Setting the input source (Input Source)                                                    | 04 |
| Input limiter                                                                              | 05 |
| Changing the automatic mixing setting (Auto Mix)                                           | 11 |
| Boosting headphone output to alleviate interference from recorded sound (HP Digital Boost) | 12 |
| Setting signals sent to the output jacks (Routing)                                         | 13 |
| Correcting timecode errors after the power has been turned off                             | 17 |
| Using SD card recording and audio interface functions at the same time (AIF with Rec)      | 19 |

## Appendix

| Detailed product diagram | IS | 21 |
|--------------------------|----|----|
|--------------------------|----|----|

## Monitoring the input signals of specific tracks (PFL/SOLO)

In Version 3.0, setting the input source was added. You can monitor the input signals of specified tracks. Even tracks that have not been set to record can be input to the PFL screen and their input sounds monitored. This is convenient when using tracks as return inputs. You can also make various settings for these tracks.

## Press PFLO on the tracks that you want to monitor.

The selected track keys will light orange, and the PFL screen will open.

"PFL" or "SOLO" appears at the top of the display, and you will be able to monitor the input signal with headphones.

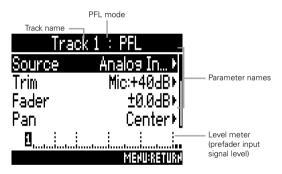

| Parameter | Explanation                                     |
|-----------|-------------------------------------------------|
| Source    | This sets the input source. ( $ ightarrow$ P4 ) |
| Trim      | This sets the input level.                      |
| Fader     | This sets the fader level.                      |
| Pan       | This sets the panning.                          |
| Phantom   | This sets phantom power.                        |

| Parameter     | Explanation                                        |
|---------------|----------------------------------------------------|
| HPF           | This sets the high pass filter.                    |
| Input Limiter | This sets the limiter.                             |
| Phase Invert  | This sets the phase.                               |
| Input Delay   | This sets the input delay.                         |
| Stereo Link   | This sets the stereo link.                         |
| PFL Mode      | This sets the monitoring volume on the PFL screen. |

#### NOTE

This does not change the signals output from MAIN OUT and SUB OUT.

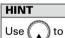

to select parameters and change setting values.

## **2.** Press PFL or MENU for the monitored tracks.

Open the Home Screen.

## Setting the input source (Input Source)

Follow these procedures to set the input source of each track.

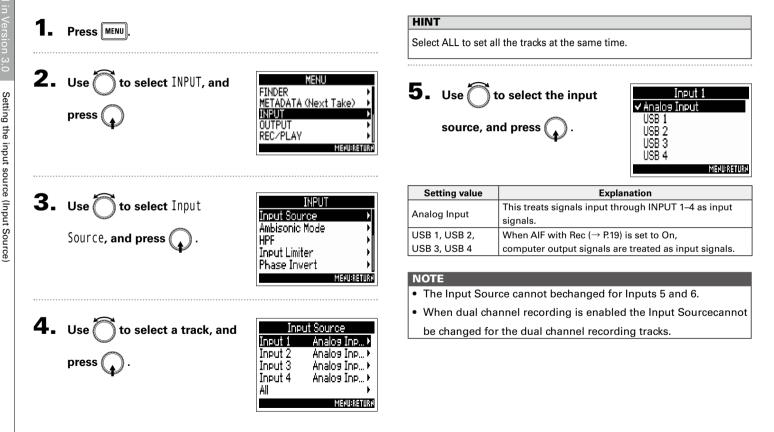

Input limiter

## **Input limiter**

In Version 3.0, advanced limiter was added. The limiter can prevent distortion by controlling input signals that have excessively high levels.

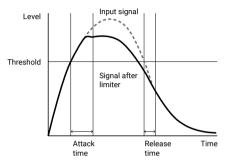

When the limiter is ON, if the input signal level exceeds the set threshold value, the signal level will be suppressed to prevent the sound from distorting.

The amount of time after the input signal exceeds the threshold until compression of the output signal is maximized is called the "attack time". The amount of time after the input signal goes below the threshold until the limiter stops compressing the signal is called the "release time". You can change these two parameters to adjust the sound quality.

#### HINT

The **F4** has a newly designed limiter that provides 10 dB of headroom, allowing signals to be kept well below the set threshold, therefore more effectively preventing distortion.

2. Use to select INPUT, and press . MENI FINDER METADATA (Next Take) INPUT OUTPUT REC/PLAY **3.** Use to select Input Limiter, and press INPUT HPF Input Limiter Phase Invert Phantom Plugin Power MENUBRE **4.** Use to select the input, Input Limiter Input 1 Input 2 and press Input 3 Input 4 Input 5/6 MEHU:RETUR HINT

Select ALL to set all the inputs at the same time.

## Input limiter (continued)

Continue to one of the following procedures.

| Using the limiter        | P.06 |
|--------------------------|------|
| Setting the type         | P.07 |
| Setting the threshold    | P.08 |
| Setting the attack time  | P.08 |
| Setting the release time | P.09 |
| Setting the target level | P.10 |

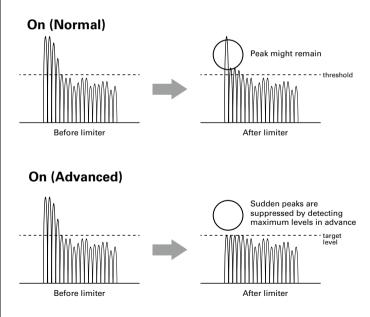

### Using the limiter

5. Use to select On/Off, and press .

| [            |             |
|--------------|-------------|
| Ine          | ut 1        |
| 0n∕0ff       | On (Normal) |
| Туре         | Hard Knee⊁  |
| Threshold    | – 2dBFS⊁    |
| Attack Time  | 1ms⊧        |
| Release Time | 200ms⊧[     |
|              | MEHU:RETURH |
| L            |             |

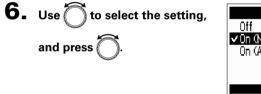

| On/Off        |             |
|---------------|-------------|
| Off           |             |
| On (Normal)   |             |
| On (Advanced) |             |
|               |             |
|               |             |
|               | MEHU:RETURH |

| Setting value | Explanation                                                                                                    |  |
|---------------|----------------------------------------------------------------------------------------------------|--|
| Off           | This disables the limiter.                                                                                                    |  |
| On (Normal)   | This applies an ordinary limiter. The ratio is 20:1.                                                                                                    |  |
| On (Advanced) | By detecting the maximum level in advance, this optimized limiter prevents distortion even more than ordinary limiter operation. The ratio is $\infty$ :1, providing increased internal headroom. |  |

#### NOTE

When set to On (Advanced), the input latency of the **F4** increases 1 ms. When monitoring sounds being recorded with a mic in real-time, increased latency can cause interference between sound transmitted through the air from the source and the delayed monitored sound, possibly making accurate monitoring of the sounds difficult.

#### NOTE

• When set to On (Advanced), the Sample Rate cannot be set to 192 kHz. Moreover, when the Sample Rate is set to 192 kHz, the On (Advanced) setting cannot be selected.

## Setting the type

5. Use to select Type, and press .

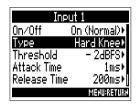

Input limiter

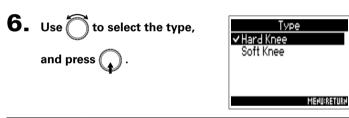

| Setting value | Explanation                                                |  |
|---------------|------------------------------------------------------------|--|
| Hard Knee     | Only peaks that exceed the threshold are attenuated. There |  |
| Haru Kliee    | is no effect below the threshold.                          |  |
| Soft Knee     | The limiter gradually affects the signal about 6 dB below  |  |
| Solt Knee     | the threshold for a gentler effect.                        |  |

#### NOTE

This setting can be made when On/Off is set to On (Normal).

## Input limiter (continued)

### Setting the threshold

This sets the level at which the limiter begins operating.

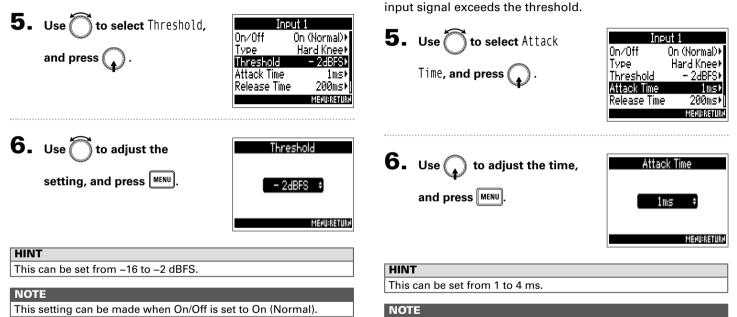

Setting the attack time

This setting can be made when On/Off is set to On (Normal).

This sets the amount of time until limiting starts after the

Input limiter

#### Setting the release time

This sets the amount of time until limiting stops after the input signal goes below the threshold.

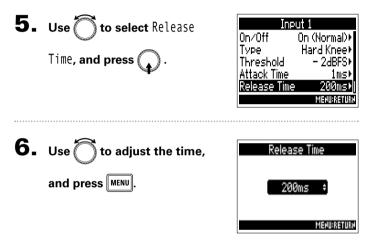

#### HINT

- Limiter operation is linked for tracks that have stereo link or MS stereo link enabled. If the signal for either linked channel reaches the threshold, the limiter will operate on both tracks.
- When the limiter is operating, the right-most segment of the level meter and the mixer limiter indicator on the display light.

#### NOTE

#### This setting can be made when On/Off is set to On (Normal).

## Input limiter (continued)

#### Setting the target level

When the limiter On/Off setting is set to On (Advanced), use this to set the target output level for the signal.

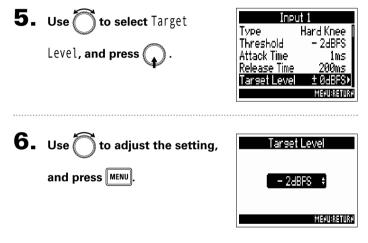

#### HINT

- This can be set from -16 to 0 dBFS.
- After a signal passes through the limiter, it will not exceed the set target level value.

#### NOTE

This setting becomes available when On/Off is set to On (Advanced).

Input limiter

## Changing the automatic mixing setting (Auto Mix)

When using multiple mics to capture audio during a meeting, for example, automatically attenuating the inputs of mics that are not in active use provides the following benefits.

- The likelihood of feedback is reduced
- Background noise, including fans and crowds is suppressed to a certain level regardless of the number of people using mics.
- Sound guality degradation due to phase differences caused by variations in the distances of multiple mics is reduced.

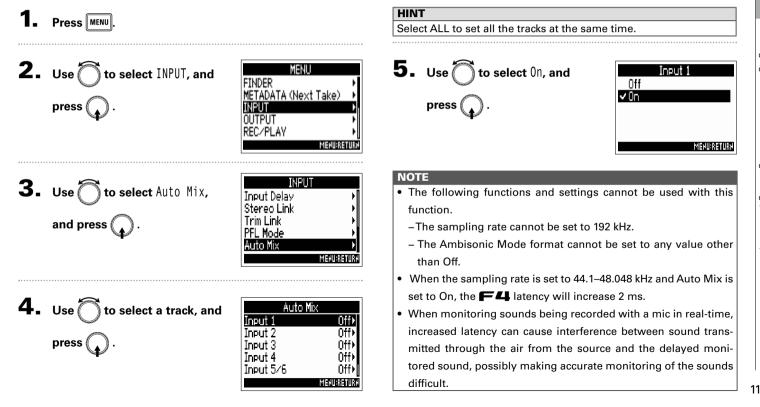

Changing the automatic mixing setting (Auto Mix

## Boosting headphone output to alleviate interference from recorded sound (HP Digital Boost)

You can set the type of signal sent to the headphone output, MAIN OUT and SUB OUT to either prefader or postfader for each track.

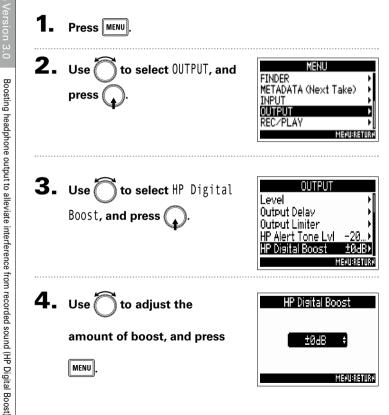

#### HINT

The amount of boost can be set from 0 to +24 dB.

#### NOTE

- In situations where the sound being recorded can be heard at the headphone monitoring position, sound waves traveling through the air can interfere with the sound heard from the headphones, altering the monitored sound. The more the sound heard through the headphones is delayed and the lower its volume, the greater the impact of the sound waves.
- HP Digital Boost adds a set boost volume to the adjusted headphone volume level, reducing the impact of the sound waves that travel through the air.

## Setting signals sent to the output jacks (Routing)

In Version 3.0, advanced limiter was added. You can set the type of signal sent to the headphone output, MAIN OUT and SUB OUT to either prefader or postfader for each track.

| Setting signals sent to the headphone output                                                                                                    |
|----------------------------------------------------------------------------------------------------|
| 4. Use to select Headphone<br>Routing, and press .                                                                                                    |
| <ul> <li>Use to select the tracks/outputs for routing, and press .</li> <li>HeadPhone Routing</li> <li>Prefader selected</li> <li>Postfader selected</li> <li>Off</li> <li>Off</li></ul>                                           |
| Mid-side<br>stereo<br>monitoring  MS MS MS MOND MIX:<br>PRE: POST: RILL CLERR:<br>Mono mix<br>Clear all settings<br>Press to cycle through settings<br>Change L/R to postfader (cancel others)<br>Change M1/M2 to postfader (cancel others)<br>Change M1/M2 to postfader (cancel others)<br>Change S1/S2 to postfader (cancel others)<br>Change S1/S2 t |
|                                                                                                    |

Setting signals sent to the output jacks (Routing)

## Setting signals sent to the output jacks (Routing) (continued)

#### NOTE

- You cannot setthe the L/R, MAIN OUT 1/2, SUB OUT 1/2 or U1-U4 tracks to prefader.
- You cannot select the the 1-6, L/R, MAIN OUT 1/2, SUB OUT 1/2 or U1-U4 tracks at the same time. Selecting one will deselect any other.

#### HINT

Press () to cycle through the options:

Prefader  $\rightarrow$  Postfader  $\rightarrow$  Off.

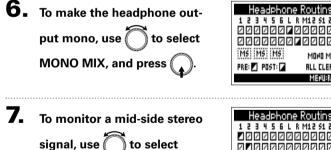

| 2 2 2 2 2 2 2 2 2 2 2 2 2 2 2 2 2 2 2 |         |
|---------------------------------------|---------|
|                                       |         |
| Haadabaaa                             | Poutina |

leadphone Routing

# signal, use to select MS, and press .

| Headphone      | Routing      |
|----------------|--------------|
| 123456L        |              |
| <b>1</b> 00000 |              |
| 000000         | 0000->R      |
| MS MS MS       | MORO MIX: 🗌  |
| PRE: 🗾 POST: 🖬 | ALL CLEAR: 🗌 |
|                | MEHU:RETURH  |

#### NOTE

- · Mid-side stereo monitoring is disabled for stereo-linked tracks that have Stereo Link Mode set to MS Stereo Link.
- · When mid-side stereo monitoring is enabled, the prefader tracks will be routed automatically to the headphone channels, with odd to the left and even to the right. In this case, the routing cannot be changed manually.

#### HINT

Signals from a mid-side stereo mic can be converted to an ordinary stereo signal for monitoring (MS stereo monitoring).

## 8. Press MENU.

#### Setting signals sent to the MAIN OUT

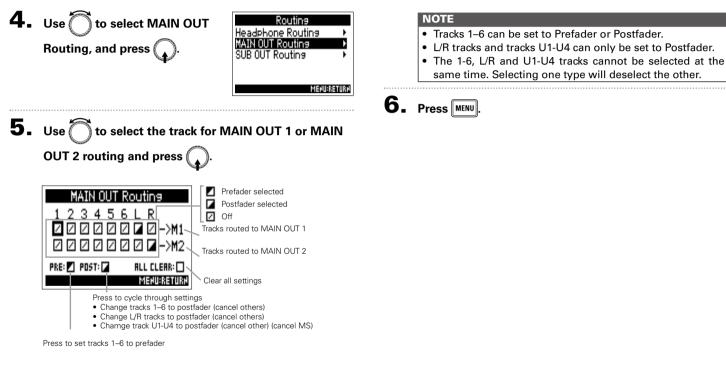

Press  $\bigoplus$  to cycle through the options:

 $\label{eq:Prefader} \text{Prefader} \rightarrow \text{Postfader} \rightarrow \text{Off.}$ 

HINT

## Setting signals sent to the output jacks (Routing) (continued)

#### Setting signals sent to the SUB OUT

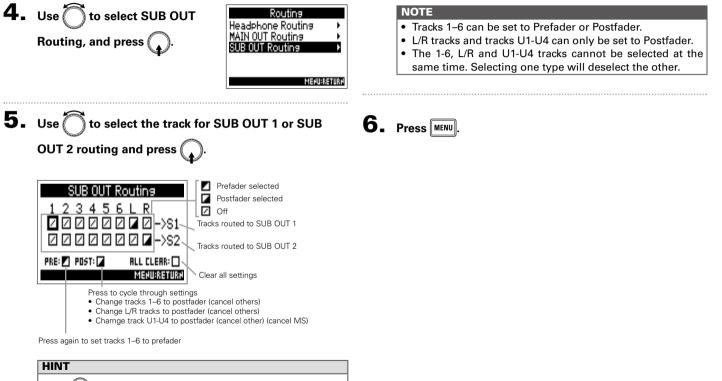

to cycle through the options: Press (

 $Prefader \rightarrow Postfader \rightarrow Off.$ 

## Correcting timecode errors after the power has been turned off

When the mode of StartTC is set to RTC, turning the power off lowers the timecode precision, but this function can improve the error to the value close to 0.2 ppm when the power has been turned off.

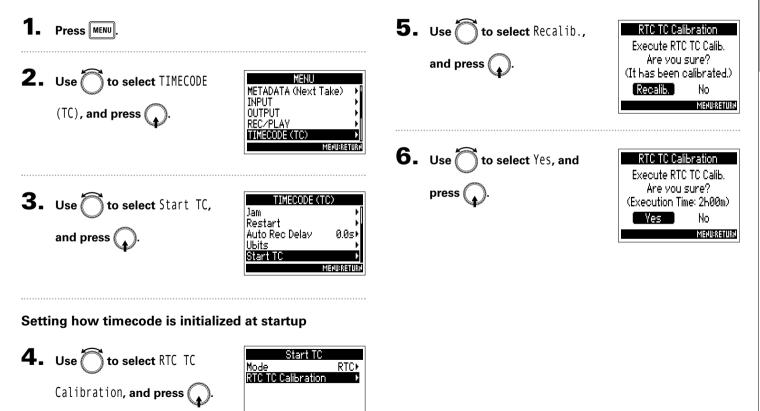

MENU:RETUR

## Correcting timecode errors after the power has been turned off (continued)

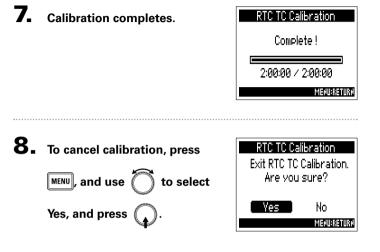

#### NOTE

- After calibrating once, the result will be retained.
- If the **F4** is moved to and used in an extremely hot or cold location, timecode precision could change slightly when the power is turned off. In such cases, we recommend calibrating it again.
- Calibration is not possible when AIF with Rec is set to On.
- Calibration is only possible when StartTC mode is set to RTC.
- Calibration is not possible when an **FRC-8** is connected.

## Using SD card recording and audio interface functions at the same time (AIF with Rec)

In addition to the two SD cards, a computer can also be used for recording backup.

### Connecting

| <b>1.</b> Press MENU.                                            |                                                                                      |
|------------------------------------------------------------------|--------------------------------------------------------------------------------------|
| <b>2.</b> Use to select USB, and press .                         | MENU<br>TIMECODE (TC)<br>SLATE TONE<br>SYSTEM<br>SD CARD<br>USB<br>MENUBRETURN       |
| <b>3.</b> Use to select AIF with Recc, and press .               | USB<br>SD Card Reader<br>Audio Interface<br>FRC-8<br>AIF with Rec Off<br>MENURAETURN |
| <b>4.</b> Use $\bigcirc$ to select $0n$ , and press $\bigcirc$ . | AIF with Rec<br>Off<br>✓ On<br>MENURRETURN                                           |

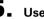

## **5.** Use a USB cable to connect the **F4** and the

computer.

## Using SD card recording and audio interface functions at the same time (AIF with Rec) (continued)

#### NOTE

- The **F**4 cannot operate on USB bus power. Use the internal batteries, the dedicated AC adapter or an external DC power supply to power it.
- AIF with Rec cannot be used with the following settings and functions.
  - Sampling rate settings other than 44.1/48 kHz
  - -The format of Ambisonic Mode other than Off, FuMa, AmbiX, and Ambisonics A.
  - SD Card Reader
  - Audio Interface

## - FRC-8

- A driver is necessary for use with Windows. Download the driver from the ZOOM website (www.zoom.co.jp/). Driver not required for Mac.
- When AIF with Rec is set to On, the sampling rate cannot be changed.
- When AIF with Rec is set to On, files with sampling rates that differ from the F4 setting cannot be played.
- Set the input source to USB1-4 (→P4) or set USB1-4 to the output routing (→P13) to monitor sound played back from the computer.
- When AIF with Rec is set to On, the F4 latency will increase 2 ms. When monitoring sounds being recorded with a mic in real-time, increased latency can cause interference between sound transmitted through the air from the source and the delayed monitored sound, possibly making accurate monitoring of the sounds difficult.

## Disconnecting

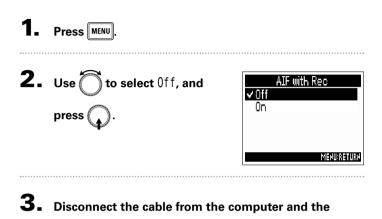

**F4**.

#### NOTE

Specification of AIF with Rec

- Class: USB2.0 High Speed
- Sampling rate: 44.1/48 kHz
- Bit rate: 16/24-bit
- 8IN/40UT

## **Detailed product diagrams**

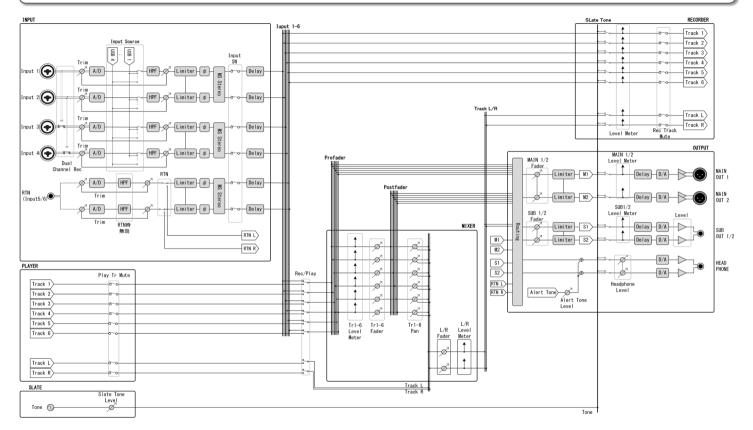

## **Detailed product diagrams** (continued)

#### Routing

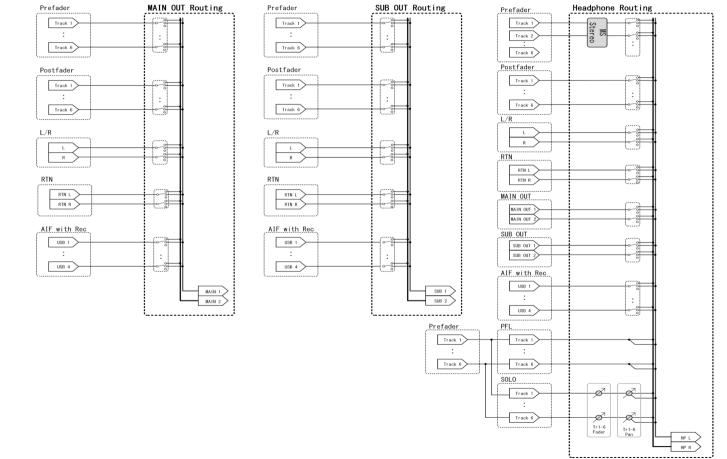

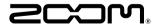

#### ZOOM CORPORATION

4-4-3 Kanda-surugadai, Chiyoda-ku, Tokyo 101-0062 Japan http://www.zoom.co.jp